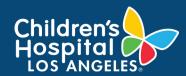

## CoreConnect, CHLA's Facility Billing System: Log Into CoreConnect Job Aid

## **INSTRUCTIONS**

- Click on the following link: <a href="https://chla.fbs.io/Apps/FBS/Default.aspx.">https://chla.fbs.io/Apps/FBS/Default.aspx.</a>
  - FOR INTERNAL USERS: If you have a CHLA email and password, select CHLA Domain Username (Okta single sign on) to sign in.
  - FOR EXTERNAL USERS: If you do <u>not</u> have a
    CHLA email and password, select Priority
    Software Account (email address and unique
    password) to sign in.

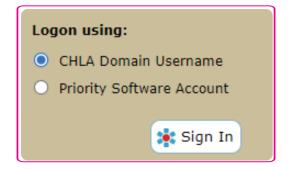

\*\*NOTE: It is highly recommended to save this link as a bookmark to your browser (how to make a bookmark).

If you do not already have an account setup, please contact the CHLA Core Research Facility directly. All contact information can be found here.

2. Congratulations, you are now signed into CoreConnect.

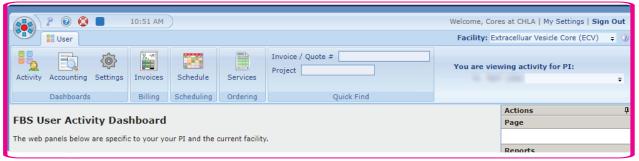

## **NEED SUPPORT?**

If you need assistance with CoreConnect specifically related to booking or scheduling a Core service, please contact the respective Core. Core contact information may be located at <a href="https://www.chla.org/research/core-facilities">https://www.chla.org/research/core-facilities</a>.

Visit <u>CoreConnect SharePoint</u> for more Quick Guides. If you are experiencing technical errors or glitches, please contact at <u>Cores@chla.usc.edu</u>.